## **Module Mainmenu**

## **Description**

Module mod mainmenu enhanced with a Load Alert box for pages which need time to generate the content. Other than other load alert modules, this alert box shows from the menu click until the browser starts rendering the new page.

## **Changes**

- Module copyright owner: [Joomla GNU/GPL](http://www.joomla.org)
- Module version: 1.5.0
- Tested with: Joomla 1.5.14
- Files: mod mainmenu.php, mod mainmenu.xml, helper.php, default.php, English and German language files, template examples
- Download: [bco\\_mainmenu.zip](https://wiki.condrau.com/_media/joomla:bco_mainmenu.zip)
- Install: install the module with the downloaded zip file

## **Installation & Config**

- Replace mod mainmenu with modified mod mainmenu. As mod mainmenu belongs to the Joomla core, you need to unzip the module file and replace the files manually.
- 1. Copy the zip file to your <root>/modules directory.
- 2. Rename or remove the existing mod\_mainmenu directory.
- 3. unzip mod\_mainmenu.zip. Copy the files in folder languages to <root>/language.
- 4. Set ownership and access permissions for all the files newly created.
- 5. note: the code of this version is based on Joomla 1.5.14 mod\_mainmenu module.
- If you are using mod superfishmenu, you need to modify the following files in mod\_superfishmenu:
- 1. add the the param "load alert" to the xml (copy from mod mainmenu.xml) and set the Itemid's there
- 2. add the entries SHOWDISPLAYALERT, DESCDISPLAYALERT and LOADING to the language files
- 3. note: the code of mod superfishmenu does not need to be modified!
- 4. note: mod superfishmenu's code structure changed in version 1.2. Upgrade to version 1.2 or later first.
- Define the pages' Itemid's for which you want the alert box showing in the backend's config. Define 'all' to show for all menu entries.
- Modify the load alert message in the mod mainmenu and mod superfishmenu language file(s) or keep the default text.
- Add a style from folder templates to your template's stylesheet.
- Assign an animated gif loading icon:
- 1. Use one of the predefined icons in folder images, or
- 2. Generate your own animated gif matching your style sheet at [http://www.ajaxload.info.](http://www.ajaxload.info) Modify size and display location of the gif in your style sheet.

From: <https://wiki.condrau.com/> - **Bernard's Wiki**

Permanent link: **<https://wiki.condrau.com/joomla:mainmenu>**

Last update: **2009/08/21 15:18**

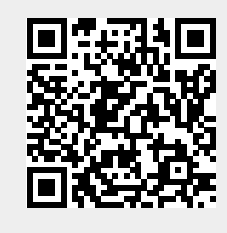